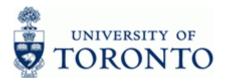

# **Financial Advisory Services & Training Financial Services Department**

www.finance.utoronto.ca/fast

### Work Instruction

### **Document: Display**

### When to Use

Use this procedure to display an individual or list of financial documents, in order to verify the transaction amount, accounts used, header information, whether a cheque was produced and/or cashed.

### Steps

- Determine the document or selection criteria for the range of documents you wish to display. ٠
- Display the document or list of documents. ٠

#### Menu Path

Use the following menu path(s) to begin this transaction:

- Accounting  $\rightarrow$  Financial Accounting  $\rightarrow$  Accounts Payable  $\rightarrow$  Document  $\rightarrow$  Display
- OR
- Accounting → Financial Accounting → General Ledger → Document → Display Document

#### **Transaction Code**

**FB03** 

### **Helpful Hints**

- This transaction can be used to display a PO Accounting Document (51XXXXXXX series) ٠ and PO Goods Receipts (GR) (50XXXXXXX series).
- To display a Purchase Order (PO) use the following menu path: •
  - Logistics  $\rightarrow$  Materials Management  $\rightarrow$  Purchasing  $\rightarrow$  Purchase Order  $\rightarrow$  Display
- To display a list of Purchasing Documents use: •
- http://www.finance.utoronto.ca/fast/grg/purch/po/purchlist.htm •
- To display a Manual Reserve:
- http://www.finance.utoronto.ca/Assets/FAST/Reference+Guides/bp/fcchngdisplay.pdf

**FB03** 

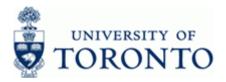

### **Detailed Procedure**

1. Start the transaction using the menu path or transaction code.

### SAP Easy Access University of Toronto Menu

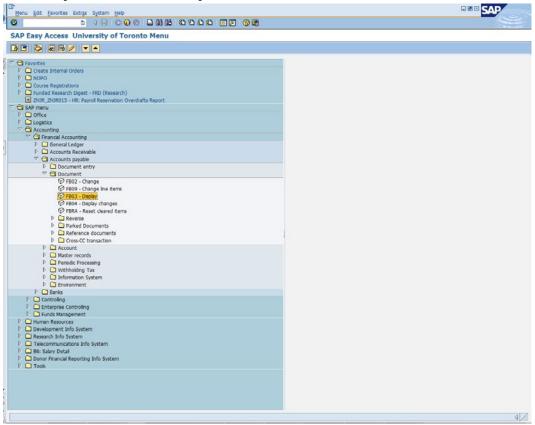

2. Double-click 🖓 FB03 - Display

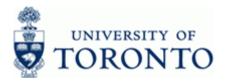

## **Display Document: Initial Screen**

| P<br>Document Edit Goto View System Help     | SAP |
|----------------------------------------------|-----|
| S 4 9 C C C C C C C C C C C C C C C C C C    |     |
| Display Document: Initial Screen             |     |
| Document List H First Item 2 Editing Options |     |
|                                              |     |
| Keys for Entry View                          |     |
| Document Number                              |     |
| Company Code UOFI                            |     |
| Fiscal Year 2013                             |     |
|                                              |     |
|                                              |     |
|                                              |     |
|                                              |     |
|                                              |     |
|                                              |     |
|                                              |     |
|                                              |     |
|                                              |     |
|                                              |     |
|                                              |     |
|                                              |     |
|                                              |     |
|                                              |     |
|                                              |     |
|                                              |     |
|                                              |     |
|                                              |     |
|                                              |     |
|                                              |     |
|                                              |     |
|                                              |     |
|                                              |     |
|                                              |     |
|                                              |     |
|                                              |     |
|                                              |     |
|                                              |     |
|                                              |     |
|                                              |     |
|                                              | a   |

## **3.** Display Options:

| If You Want To              | Go To         |
|-----------------------------|---------------|
| Display a single document.  | Step <b>4</b> |
| Display a list of documents | Step <b>5</b> |

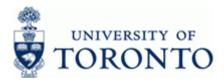

Leave blank to allow the system to

retrieve the fiscal year.

## **Display a Single Document**

| Field Name      | Required/<br>Optional/<br>Conditional | Description                                                                                                    |
|-----------------|---------------------------------------|----------------------------------------------------------------------------------------------------|
| Document Number | Required                              | AMS assigned number.                                                                                                    |
| Company Code    | Required                              | Defaults to UofT. Change only if required.                                                                                                    |
| Fiscal Year     | Optional                              | The UofT fiscal year is May 1st to April 30th and<br>the Year is coded as follows: Year = the "annua<br>year in effect at April 30th (i.e. May 1st, 2011 to<br>April 30th, 2012 is identified as "2012" fiscal<br>year). |

4. Complete the following as required on the *Display Document: Initial Screen* 

Click to proceed to the *Document Overview – Display* screen.

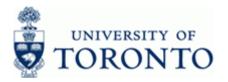

## **Document Overview – Display:**

|                     | Edit Goto Setti                    | igs Extras | Environmer             | nt Sys | tem <u>H</u> e     | lp .             |       |            |        |                    |                |                                                                                                    | SAP        |
|---------------------|------------------------------------|------------|------------------------|--------|--------------------|------------------|-------|------------|--------|--------------------|----------------|----------------------------------------------------------------------------------------------------|------------|
| 8 1                 | 2                                  | 401        | 000                    |        | 80.6               | 000              | 8     |            | 8      |                    |                |                                                                                                    |            |
|                     | cument Over                        |            |                        |        |                    |                  |       |            |        |                    |                |                                                                                                    |            |
|                     | < ▶ ▶ 🕾 🗟                          | - 7 2      | 600                    | hoose  | 🖒 Save             |                  | R) 🗌  | Tax dat    | a 🖬    |                    |                |                                                                                                    |            |
|                     |                                    |            |                        |        |                    |                  |       |            |        |                    |                |                                                                                                    |            |
| arked by            | PERRYANN                           | Post       | ted by                 | GLO    | VEAYE              |                  |       |            |        |                    |                |                                                                                                    |            |
| oc. Numbe           | 30.03.2011                         |            | pany code<br>ting date | UOF    |                    | Fiscal<br>Period |       | 2012<br>02 |        |                    |                |                                                                                                    |            |
| alculate<br>ef.doc. | Tax 1077052238                     |            |                        |        |                    |                  |       |            |        |                    |                |                                                                                                    |            |
| oc.curren           | CAD CAD                            |            |                        |        |                    |                  |       |            |        |                    |                |                                                                                                    |            |
|                     | 1                                  |            |                        |        |                    |                  |       |            |        |                    |                |                                                                                                    |            |
| Account             | Account short t                    | ext PK     | Amount                 | CoCd   | Tx Bush            | Cost Ctr         | Order | Funds Ctr  | Fund 0 | Cant Iten          | Assignment     | Text                                                                                                   | Earnd Fnds |
| 107220              | The Printing Ho<br>Printed Materia |            |                        |        | ** 1000<br>E1 1000 | 13943            |       | 103397     |        | AYABLE<br>SUPPLIES | 19029094372012 | Printing House #077052238 30 Mar/11 Anul Rprt Com<br>Printing House #077052238 30 Mar/11 Anul Rprt Com |            |
|                     | HST (FVAT) Rec                     | s Pay 40   | 246.79                 | UOFT   | E1 1000            | 10340            |       | 101286     | 1      | TAXES              | 20110608       | Francing house performed on heat at mint open com                                                      |            |
| 260001              | HSI (GSI) Reces                    | vable 40   | 132.49                 | OOFT   | E1 1000            |                  |       | 101286     |        | AXES               | 20110608       |                                                                                                    |            |
|                     |                                    |            |                        |        |                    |                  |       |            |        |                    |                |                                                                                                    |            |
|                     |                                    |            |                        |        |                    |                  |       |            |        |                    |                |                                                                                                    |            |
|                     |                                    |            |                        |        |                    |                  |       |            |        |                    |                |                                                                                                    |            |
|                     |                                    |            |                        |        |                    |                  |       |            |        |                    |                |                                                                                                    |            |
|                     |                                    |            |                        |        |                    |                  |       |            |        |                    |                |                                                                                                    |            |
| •][                 |                                    |            |                        |        |                    |                  |       |            |        |                    |                |                                                                                                    | 4          |

To perform Common Document Display Functions go to step 9

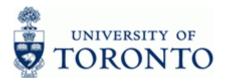

## **Display a List of Documents**

| 5. | Click | 🛗 Document List |
|----|-------|-----------------|
|    |       |                 |

## **Document List**

| Program Edit Goto System | Help   |                     |          | SAP |
|--------------------------|--------|---------------------|----------|-----|
| Program Edit Goto System |        | 3 G C C C I I I I I |          |     |
| Document List            |        |                     |          |     |
| 🕑 💁 🔲 Data Sources       |        |                     |          |     |
| Company code             | UOFT 🕝 | to                  | \$<br>\$ |     |
| Document Number          |        | to                  | \$       |     |
| Fiscal Year              |        | to                  | \$       |     |
| General selections       |        |                     |          |     |
| Document type            |        | to                  | \$       |     |
| Posting date             |        | to                  | \$       |     |
| Entry date               |        | to                  | \$       |     |
| Reference number         |        | to                  | \$       |     |
| Reference Transaction    |        | to                  | \$       |     |
| Reference key            |        | to                  | 4        |     |
| Logical system           |        | to                  |          |     |
|                          |        |                     |          |     |
| lso display noted items  |        |                     |          |     |
| Display noted items      |        |                     |          |     |
| earch for own documents  |        |                     |          |     |
| Own documents only       |        |                     |          |     |
|                          |        |                     |          |     |
|                          |        |                     |          |     |
| 0                        |        |                     |          |     |
|                          |        |                     |          |     |
|                          |        |                     |          |     |
|                          |        |                     |          |     |
|                          |        |                     |          |     |
|                          |        |                     |          |     |
|                          |        |                     |          |     |
|                          |        |                     |          |     |
|                          |        |                     |          |     |
|                          |        |                     |          |     |
|                          |        |                     |          |     |
|                          |        |                     |          |     |
|                          |        |                     |          |     |
|                          |        |                     |          |     |
|                          |        |                     |          |     |
|                          |        |                     |          |     |
|                          |        |                     |          |     |
|                          |        |                     |          |     |
|                          |        |                     |          |     |
|                          |        |                     |          |     |
|                          |        |                     |          |     |
|                          |        |                     |          |     |
|                          |        |                     |          |     |

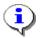

For a selection screen variant, click to choose an existing variant.

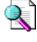

Reference Guide: Screen Variants: <u>http://www.finance.utoronto.ca/fast/qrg/nav/commonrptfcns.htm</u>.

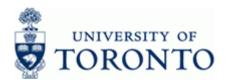

### **6.** Complete the following as required.

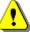

Ensure that at least one field from the *General Selections* section is entered for the search to execute.

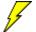

The more detailed the criteria, the more specific the results.

| Field Name           | Required/<br>Optional/<br>Conditional | Description                                                                                                    |
|----------------------|---------------------------------------|----------------------------------------------------------------------------------------------------|
| Company Code         | Optional                              | Defaults to UofT. Change only if required.                                                                                                    |
| Document Number      | Optional                              | AMS assigned number.                                                                                                    |
| Fiscal Year Optional |                                       | The UofT fiscal year is May 1st to April 30th and<br>the Year is coded as follows: Year = the "annual"<br>year in effect at April 30th (i.e. May 1st, 2011 to<br>April 30th, 2012 is identified as "2012" fiscal<br>year). |
| Document type        | Optional                              | Document transaction indicator. It determines the document number ranges. More information on the document types and what they mean can be found at:<br>http://www.finance.utoronto.ca/fast/qrg/nav/amsfis doctypes.htm    |
| Posting date         | Optional                              | Date the financial transaction was recorded.<br>Defaults to current date and should not be<br>changed.                                                                                                    |
| Entry date           | Optional                              | FIS generated transaction date.                                                                                                    |
| Reference number     | Optional                              | Used to refer to source document or transaction description.                                                                                                    |
| Own documents only   | Optional                              | Allows a user to display only documents which they have created.                                                                                                    |

(Optional Step)
 Click I to enter additional selection criteria

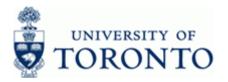

## **Document List: Dynamic Selections**

| Program Edit Goto System Help                                                                                                    |                                                                                                    | SAP SAP |
|----------------------------------------------------------------------------------------------------|----------------------------------------------------------------------------------------------------|---------|
| ଷ 🛛 🖉                                                                                                    | - C C C - H H H T C L Z - E Z - O E                                                                                                    |         |
| Document List                                                                                                    |                                                                                                    |         |
| 😳 🔁 🔲 Data Sources                                                                                                    |                                                                                                    |         |
| Document header     Document Type     Document Type     Docum | Dynamic selectons Document header Document Type Document Date Posting Period Entry Date User Name                                                                                                    |         |
| ocument Number                                                                                                    | 00FT to 6<br>to 6<br>0012 to 6                                                                                                    |         |
| General selections Document type Posting date Entry date Reference number Reference Transaction Reference Ray Logical system                                                                                                    | to     6       to     6       to     6       to     6       to     6       to     6       to     6       to     6       to     6       to     6       to     6       to     6       to     6       to     6 |         |
| Also display noted items                                                                                                    |                                                                                                    |         |
| Search for own documents                                                                                                    |                                                                                                    |         |
|                                                                                                    |                                                                                                    |         |
|                                                                                                    |                                                                                                    | ব       |
|                                                                                                    |                                                                                                    |         |

Highlighted items are available for selection in the *Dynamic selections* section. To remove criteria, double click the highlighted field name (top left) To add criteria, double click the field name to add it to the *Dynamic selections* section.

7. Click to retrieve the Document List.

ī

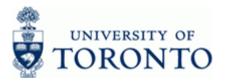

## **Document List**

|         |         | _    | 0    | 41   |            | 8 <b>- 6</b> |              |           | 1 1 1 1 1  |                  |                           |       |             |          |    | 1 |
|---------|---------|------|------|------|------------|--------------|--------------|-----------|------------|------------------|---------------------------|-------|-------------|----------|----|---|
| cume    | nt List | £    |      |      |            |              |              |           |            |                  |                           |       |             |          |    |   |
|         |         |      |      |      |            |              |              |           |            |                  |                           |       |             |          |    |   |
| Documen | t " Co  | Code | Year | Type | Doc. Date  | Parked by    | Posting Date | User Name | Changed on | Reference        | Document Header Text      | LCurr | Exch.rate R | ev. with | S  |   |
| 1902873 | 09 UC   | FT   | 20   | KN   | 21.01.2011 | DENNIELE     | 17.01.2012   | DENNIELE  |            | 43022486         |                           | CAD   |             |          |    |   |
| 1902885 | 560 UC  | FT   | 20   | KN   | 15.11.2010 | LOUISCLA     | 02.05.2011   | LOUISCLA  |            | 199813           |                           | CAD   |             |          |    |   |
| 1902894 | 805 UC  | FT   | 20   | KN   | 15.11.2010 | PERRYANN     | 03.05.2011   | GLOVEAYE  |            | 236591           |                           | CAD   |             |          |    |   |
| 1902900 | 190 UC  | FT   | 20   | KN   | 24.02.2011 | PERRYANN     | 12.05.2011   | GLOVEAYE  |            | SC089116845      |                           | CAD   |             |          |    |   |
| 1902900 | 508 UC  | FT   | 20   | KN   | 24.02.2011 | PERRYANN     | 12.05.2011   | GLOVEAYE  |            | SCO89116844      |                           | CAD   |             |          |    |   |
| 1902905 | 76 UC   | FT   | 20   | KN   | 11.03.2011 | PERRYANN     | 31.05.2011   | GLOVEAYE  |            | 5-880-57367      |                           | CAD   |             |          |    |   |
| 1902907 | 184 UC  | FT   | 20   | KN   | 25.03.2011 | XUMAGGIE     | 27.05.2011   | PENGMAUR  |            | R30206           |                           | CAD   |             |          |    |   |
| 1902907 |         |      | 20   | KN   | 25.03.2011 | CASCIM       | 05.07.2011   | CASCIM    |            | S110423          |                           | CAD   |             |          |    |   |
| 1902909 |         |      | 20   | KN   | 30.03.2011 | PERRYANN     | 08.06.2011   |           | 24.06.2011 | 077052238        |                           | CAD   |             |          |    |   |
| 1902910 |         |      | 20   | KN   | 05.04.2011 | LEEBAKER     | 27.05.2011   | FERREK    |            | 8267318117       |                           | CAD   |             |          |    |   |
| 1902912 |         |      | 20   | KN   | 27.03.2011 | DUONGCAN     | 04.05.2011   | DUONGCAN  |            | 9904376833       |                           | CAD   |             |          |    |   |
| 1902915 |         |      | 20   | KN   | 01.04.2011 | GGAMBHIR     | 10.05.2011   | GGAMBHIR  |            | 73367            |                           | CAD   |             |          |    |   |
| 1902916 |         |      | 20   | KN   | 01.04.2011 | DUONGCAN     | 04.05.2011   | DUONGCAN  |            | IN316528         |                           | CAD   |             |          |    |   |
| 1902917 |         |      | 20   | KN   | 07.04.2011 | DUONGCAN     | 04.05.2011   | DUONGCAN  |            | 16039            |                           | CAD   |             |          |    |   |
| 1902917 |         |      | 20   | KN   | 11.04.2011 |              | 01.05.2011   | FERREK    |            | MSAGOFF HONORARI |                           | CAD   | 0.95890     |          |    |   |
| 1902919 |         |      | 20   | KN   | 16.03.2011 | PERRYANN     | 10.05.2011   | GLOVEAYE  |            | 3652-018213      |                           | CAD   |             |          |    |   |
| 1902921 |         |      | 20   | KN   | 23.03.2011 | SIDORANG     | 06.05.2011   | VINCEMYL  |            | C10083183        |                           | CAD   |             |          |    |   |
| 1902921 |         |      | 20   | KN   | 30.03.2011 | MYRNAT       | 13.05.2011   | MYRNAT    |            | 379067899921003  |                           | CAD   |             |          |    |   |
| 1902921 |         |      | 20   | KN   | 07.04.2011 | BRARBALJ     | 17.05.2011   | FERREK    |            | LBRRNR52B55C35ZP | Honorarium-Prof.Librandi  | CAD   | 1.39400     |          |    |   |
| 1902923 |         |      | 20   | KN   | 12.04.2011 | AKSYOMAR     | 02.05.2011   | AKSYOMAR  |            | 269293-M001      | Freeman #269293-M001      | CAD   |             |          |    |   |
| 1902923 |         |      | 20   | KN   | 29.03.2011 | PONTIANN     | 31.05.2011   | PONTIANN  |            | 29220            | HSPRN Conf Mar29/11       | CAD   |             |          |    |   |
| 1902923 |         |      | 20   | KN   | 16.04.2011 |              | 02.05.2011   | WONGANDR  |            | 00718194         |                           | CAD   |             |          |    |   |
| 1902923 |         |      | 20   | KN   | 19.04.2011 | DUONGCAN     | 02.05.2011   | DUONGCAN  |            | K0001472308-9    |                           | CAD   |             |          |    |   |
| 1902924 |         |      | 20   | KN   | 14.04.2011 | PHYSAMN      | 02.06.2011   | FERREK    |            | THOMPSON, ANNE   |                           | CAD   | 0.98420     |          |    |   |
| 1902924 |         |      | 20   | KN   | 15.04.2011 | PHYSAMN      | 01.05.2011   | FERREK    |            | JIN, DEBORAH     |                           | CAD   | 0.95890     |          |    |   |
| 1902924 |         |      | 20   | KN   | 12.04.2011 |              | 01.05.2011   | KEANJ     |            | 511852946-BELL   |                           | CAD   |             |          |    |   |
| 1902924 |         |      | 20   | KN   | 24.04.2011 | -            | 01.05.2011   | KEANJ     |            | 3760301-DE LAGE  |                           | CAD   |             |          |    |   |
| 1902924 |         |      | 20   | KN   | 26.04.2011 |              | 01.05.2011   | KEANJ     |            | OPA-ADVERT-APR/M |                           | CAD   |             |          |    |   |
| 1902924 |         |      | 20   | KN   | 22.11.2010 |              | 02.05.2011   | ANDRADF   |            | 186568           |                           | CAD   |             |          | 13 |   |
| 1902924 |         |      | 20   | KN   | 12.04.2011 |              | 01.05.2011   | KEANJ     |            | PT10030-APR.11   |                           | CAD   |             |          |    |   |
| 1902924 |         |      | 20   | KN   | 15.04.2011 |              | 02.05.2011   | ANDRADF   |            | W40542           |                           | CAD   |             |          |    |   |
| 1902924 |         |      | 20   | KN   | 01.05.2011 |              | 01.05.2011   | REIDROSA  |            | DESPRJ-EGLI-ENRI | Design Project-A. Egli    | CAD   |             |          |    |   |
| 1902924 |         |      | 20   | KN   | 08.03.2011 |              | 02.05.2011   | ANDRADF   |            | 59307            |                           | CAD   |             |          |    |   |
| 1902924 |         |      | 20   | KN   | 25.01.2011 |              | 01.05.2011   | KEANJ     |            | GCMAS-2987       |                           | CAD   | 0.96300     |          |    |   |
| 1902924 |         |      | 20   | KN   | 01.04.2011 | -            | 02.05.2011   | ANDRADF   |            | 000604595        |                           | CAD   |             |          |    |   |
| 1902924 |         |      | 20   | KN   | 31.03.2011 |              | 01.05.2011   | KEANJ     |            | WAUGH-UNIT 3     |                           | CAD   |             |          |    |   |
| 1902924 |         |      | 20   | KN   | 01.04.2011 | 1            | 02.05.2011   | ANDRADF   |            | 000558800        |                           | CAD   |             |          |    |   |
| 1902924 |         |      | 20   | KN   | 28.04.2011 |              | 01.05.2011   | KEANJ     |            | PARSON-SCI INFO  |                           | CAD   |             |          |    |   |
| 1902924 |         |      | 20   | KN   | 18.04.2011 |              | 01.05.2011   | RICHANEF  |            | 111401           | 111401-Incredible Printin | CAD   |             |          |    |   |
| 1902924 |         |      | 20   | KN   | 06.04.2011 |              | 01.05.2011   | KEANJ     |            | 00015-LONDON HLT |                           | CAD   |             |          |    |   |
| 1902924 |         |      | 20   | KN   | 15.04.2011 |              | 02.05.2011   | ANDRADF   |            | 239-103172203    |                           | CAD   |             |          |    |   |
| 1902924 |         |      | 20   | KN   | 31.03.2011 |              | 01.05.2011   | KEANJ     |            | 11-915-CM BUSINS |                           | CAD   |             |          |    |   |
| 1902924 |         |      | 20   | KN   | 19.04.2011 |              | 01.05.2011   | TERHEN    |            | 315825520        |                           | CAD   |             |          |    |   |
| 1902924 | 307 UC  | FT   | 20   | KN   | 23.04.2011 |              | 01.05.2011   | RICHANEF  |            | 11-0262          | 11-0262 -Linden Grove     | CAD   |             |          |    |   |

**8.** To display a single document, double click the document number:

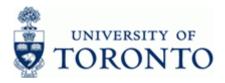

## Additional Functionality:

# Commonly Used Document Display Functions:

**9.** Complete the following as required:

| If You Want To                 | Then                                                                      | Additional Instructions                                                                                                    |
|--------------------------------|---------------------------------------------------------------------------|----------------------------------------------------------------------------------------------------|
| Verify Account<br>Assignments. | Review the<br><i>Document Overview</i><br>– <i>Display</i> main<br>screen | To adjust the columns widths select<br>Settings → Columns → Optimize width                                                                                                    |
| Verify Header<br>information   | Click                                                                     | Comment Header: Company Code UOFT      Document Type     Reference     S37707028     Document Date     16.12.2011     Posting Date     28.02.2012     Currency     USD / CAD     Posting Period     10 / 2012     Exchange rate     1.00750     Translatn Date     28.02.2012     Reference key     190302220600FT2012     Log.System     AMS010     Entered by     MARCHTER     Parked by     TSANGPAU     Entry Date     28.02.2012     Time of Entry     USD     Can     Conversion rate to CAD     Currency     Entered by - User that entered the original     document     Parked by - User that parked the document last     Time of Entry     Duser that parked the document last     Time of Entry     Time of Entry     Time of Entry     Duser that parked the document last     Time of Entry     Time of Entry |

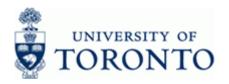

www.finance.utoronto.ca/fast

| If You Want To                                                     | Then                                                                                                | Additional Instructions                                                                                                    |                                                                                                    |                                                                                                 |                                              |  |  |  |
|--------------------------------------------------------------------|----------------------------------------------------------------------------------------------------|----------------------------------------------------------------------------------------------------|----------------------------------------------------------------------------------------------------|-------------------------------------------------------------------------------------------------|----------------------------------------------|--|--|--|
| Verify Cheque                                                      | Double click the                                                                                    | Display Check Information                                                                                                    |                                                                                                    |                                                                                                 |                                              |  |  |  |
| Production, and/or                                                 | vendor line – item 1.                                                                               | 📳 Check recipient Check issuer 🛛 🛗 Accompanying docs 🛛 📴 Payment document                                                                               |                                                                                                    |                                                                                                 |                                              |  |  |  |
| Encashment                                                         | From the menu,                                                                                      | Paying company code                                                                                                    | POFT 🕝                                                                                                    | Payment document no.                                                                            | 2002566277                                   |  |  |  |
|                                                                    | From the menu,<br>select Environment<br>→ Check<br>Information                                      |                                                                                                    | Toronto, Ontar<br>0637141<br>29.02.2012<br>10.04.2012<br>Cynthia Dilard<br>Columbus<br>US<br>OH<br>Columbus<br>US<br>OH<br>Check Info.<br>uch as the<br>lie date ( <i>Pa</i><br>date.<br>If Check | Currency<br>Amount paid<br>Cash discount amount<br>rrmation scree<br>cheque num<br>ayment date) | ber ( <i>Check</i><br>, and<br>choice is not |  |  |  |
| Review the OTA<br>Vendor Address<br>information                    | Double click the<br>vendor line – item 1                                                            | Review the A<br>Address and                                                                                                    |                                                                                                    |                                                                                                 | ayee on the                                  |  |  |  |
| Review the <b>Alternate</b><br><b>Payee Address</b><br>information | Double click the<br>vendor line – item 1.<br>From the menu,<br>select Extras →<br>Alternative Payee | Click to return to the <i>Display Document Line</i><br><i>Item</i> screen<br>Click to return to the <i>Document Overview</i> –<br><i>Display</i> screen |                                                                                                    |                                                                                                 |                                              |  |  |  |

## **Resource Information:**

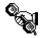

Contact your FAST team representative for additional assistance <a href="http://www.finance.utoronto.ca/fast/contacts.htm">http://www.finance.utoronto.ca/fast/contacts.htm</a>

### **Reference Guides:**

Journal Entry Create:

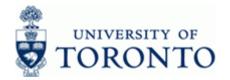

http://www.finance.utoronto.ca/fast/qrg/je/create.htm Document Change: http://www.finance.utoronto.ca/fast/qrg/je/change.pdf Document Reverse: http://www.finance.utoronto.ca/fast/qrg/je/reverse.pdf Credit Memo: http://www.finance.utoronto.ca/fast/qrg/ap/invoices/creditmemo.pdf FAQ

Cheque Production: <a href="http://www.finance.utoronto.ca/faq/chqprod.htm">http://www.finance.utoronto.ca/faq/chqprod.htm</a>